# Authorization In PostgreSQL

Managing User Privileges In The Database

Charles Clavadetscher

KOF, ETH Zurich

VII PgCuba, La Habana, Cuba, October 2015

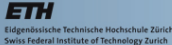

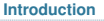

## <span id="page-1-0"></span>**Outline**

- [Introduction](#page-1-0)
- [Databases](#page-6-0) and Roles
- [Schemas](#page-18-0)
- [Tables, Views and Sequences](#page-26-0)
- Functions [and Other Objects](#page-34-0)
- [Default Privileges](#page-39-0)
- [Organize Access Control](#page-43-0)
- [Conclusion](#page-63-0)

#### Charles Clavadetscher

ETH

idgenössische Technische Hochschule Zürich<br>wiss Federal Institute of Technology Zurich

#### pSenior DB Engineer at KOF ETH Zurich

- pMigration and reengineering of legacy databases to PostgreSQL
- p Maintenance of all databases at KOF: PostgreSQL, Oracle, MySQL and MSSQL Server
- pSupport in business process reengineering
- p Co-founder and treasurer of the SwissPUG, the Swiss PostgreSQL Users Group
- p Member of the Swiss PostreSQL Conference organization committee

**Introduction**

## KOF ETH

- **E** KOF is the Center of Economic Research of the
- pETHZ the Swiss Institute of Technology in Zurich, Switzerland

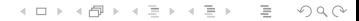

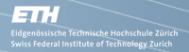

#### Authentication and authorization

**Authentication** is the process used to verify the identity of a user. It is a step that precedes authorization. Most typical techniques:

- pUsername and password
- pPublic Key Infrastructure
- pLDAP

<span id="page-5-0"></span>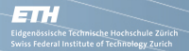

#### Authentication and authorization

**Authentication** is the process used to verify the identity of a user. It is a step that precedes authorization. Most typical techniques:

- pUsername and password
- pPublic Key Infrastructure
- pLDAP

**Authorization** is the process that takes place each time an authenticated user requests resources from a system. It is also known as access control.

- pRoles and privileges
- pThe focus of this presentation

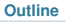

# <span id="page-6-0"></span>**Outline**

#### [Introduction](#page-1-0)

- [Databases](#page-6-0) and Roles
- [Schemas](#page-18-0)
- [Tables, Views and Sequences](#page-26-0)
- Functions [and Other Objects](#page-34-0)
- [Default Privileges](#page-39-0)
- [Organize Access Control](#page-43-0)
- [Conclusion](#page-63-0)

## Basic Structure of PostgreSQL

- $\blacksquare$ Server
- p**Cluster**
- pDatabase
- pSchema
- p Database objects
	- pTables, views and sequences
	- pFunctions
	- p Others: language, type, domain, large object, foreign data wrapper, tablespace<sup>1</sup>

<sup>1</sup>Operations in normal environment usually do not require deeper knowledge of these objects. $\mathcal{A} \square \vdash \mathcal{A} \overline{\mathcal{B}} \rightarrow \mathcal{A} \ \overline{\mathcal{B}} \rightarrow \mathcal{A} \ \overline{\mathcal{B}} \rightarrow \square \ \overline{\mathcal{B}}$ 

#### Roles and Groups - 1

ETH

Since PostgreSQL 8.1 the concepts of user and group were unified into the single object named role. Roles:

- $\blacksquare$ Exist at the level of the cluster
- pCan represent a user or a group
- pCan have options, configuration parameters and privileges

A superuser or a role with the option CREATEROLE are allowed to create new roles and modify existing ones.

CREATE ROLE name [[WITH] option [...]]

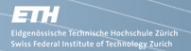

## Roles and Groups - 2

The options that we will look at more closely are the following<sup>2</sup> (underlined options are the defaults if not specified):

- p[SUPERUSER|NOSUPERUSER]
- p[LOGIN|NOLOGIN]
- p[CREATEDB|NOCREATEDB]
- p[CREATEROLE|NOCREATEROLE]
- p[INHERIT|NOINHERIT]
- p[PASSWORD '...']

 $2$ You can see a full list of options using the command  $\ln$  CREATE ROLE in psql or in the PostgreSQL official documentation.  $\longleftrightarrow$  and  $\longleftrightarrow$  and  $\longleftrightarrow$  and  $\longleftrightarrow$  and  $\longleftrightarrow$ 

## Roles and Groups - 3

#### Examples Create a superuser:

CREATE ROLE charles SUPERUSER LOGIN PASSWORD '...';

#### Create a user that can create databases and roles, but is not a superuser:

CREATE ROLE boss CREATEDB CREATEROLE LOGIN PASSWORD '...';

#### Create a user that can login using the login mechanisms of the database:

CREATE ROLE andrew LOGIN PASSWORD '...';

#### Create a user that can login using database external mechanisms (e.g. LDAP)

CREATE ROLE steve LOGIN;

#### Create a group:

CREATE ROLE sales NOLOGIN;

# Privileges - 1

- $\blacksquare$ Privileges specify actions allowed on objects
- $\blacksquare$ Privileges can be granted or revoked to roles
- $\blacksquare$ The type of privileges available depends on the object

#### The general syntax for granting and revoking privileges is as follows:

GRANT {ALL|privilege(s)} ON [object type] object(s) TO {role(s)|PUBLIC}

REVOKE {ALL|privilege(s)} ON [object type] object(s) FROM {role(s)|PUBLIC}

#### It is also possible to grant or revoke a role to another role.

```
GRANT role(s) TO role(s)
```

```
REVOKE role(s) FROM role(s)
```
# Privileges - 2

The key word PUBLIC can be used to grant or revoke privileges (not roles) to all existing and future roles.

GRANT privilege ON object TO PUBLIC REVOKE privilege ON object FROM PUBLIC

Notice that the owner of an object implicitly has all privileges on the object owned.

Superusers are not subject to the authorization mechanism of the database. Eventually it is the same as if a superuser had all privileges granted to all objects available in the cluster.

# Privileges - 3 - ACL Acronyms

Many objects have an ACL associated with it that follows a specific format.

```
grantee=acl/grantor for privileges granted to a role
```
=acl/grantor for privileges granted to PUBLIC, i.e. to all roles

The meaning of the specific acronyms used to designate privileges are as follow:

- r SELECT ("read")
- w UPDATE ("write")
- a INSERT ("append")
- d DELETE

# <span id="page-14-0"></span>Privileges - 4 - ACL Acronyms (Continued)

- D TRUNCATE
- x REFERENCES
- t TRIGGER
- X EXECUTE
- U USAGE
- C CREATE
- c CONNECT
- T TEMPORARY

#### Examples

```
admin=arwdDxt/admin
andrew=rw/postgres
=UC/postgres
```
#### Databases - 1

<span id="page-15-0"></span>**ETT H** 

- $\blacksquare$ Databases are objects contained in a cluster
- pA connection to PostgreSQL is always established to a database
- pDatabases contain schemas
- p Databases can be created by superusers or users with the option CREATEDB

CREATE DATABASE dbname [[WITH] options]<sup>3</sup>

The owner of the database is its creator or the role set in the option OWNER at creation time or later on using

ALTER DATABASE dbname OWNER rolename

 $3$ The command \h CREATE DATABASE display[s a](#page-14-0)ll [o](#page-16-0)[pt](#page-14-0)[io](#page-15-0)[ns](#page-16-0)  $\epsilon \geqslant 3$  and  $\epsilon \geqslant 3$ 

KELKA (ALKER KELKA) DE KORO

## <span id="page-16-0"></span>Databases - 2

For the access control to the database the only option that may be of interest is OWNER. Notice that in order to give ownership to another user, the user creating the database must be a superuser or a user that is a member of the role it is giving ownership to.

Privileges that you can grant on a database:

- pCONNECT
- p[TEMP|TEMPORARY]
- pCREATE

**Databases and Roles**

## <span id="page-17-0"></span>Databases - 3

#### Examples

#### Create a database with the current user as owner

CREATE DATABASE accounting;

#### Create a database with a different owner

CREATE DATABASE sales OWNER sales\_manager;

#### Grant access to a database

GRANT CONNECT ON DATABASE accounting TO andrew;

#### Revoke access to a database

REVOKE CONNECT ON DATABASE accounting FROM andrew;

<span id="page-18-0"></span>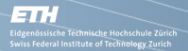

#### **Outline**

## **Outline**

#### [Introduction](#page-1-0)

[Databases](#page-6-0) and Roles

#### [Schemas](#page-18-0)

- [Tables, Views and Sequences](#page-26-0)
- Functions [and Other Objects](#page-34-0)
- [Default Privileges](#page-39-0)
- [Organize Access Control](#page-43-0)
- [Conclusion](#page-63-0)

## Schemas - 1

enössische Technische Hochschule Züric<br>is Federal Institute of Technology Zurich

<span id="page-19-0"></span>ETH

A schema can be considered as a section of a database with a unique name within that database. The official documentation of PostgreSQL lists some of the most typical use case scenarios for schemas:

- p To allow many users to use one database without interfering with each other.
- p To organize database objects into logical groups to make them more manageable.
- p Third-party applications can be put into separate schemas so they do not collide with the names of other objects.

Althought these statements point out the separation, schemas can be very useful to store shared objects between users and applications.

#### <span id="page-20-0"></span>Schemas - 2 - The public schema

- $\blacksquare$ A newly created database always has a schema called public<sup>4</sup>
- p The owner by default is postgres, but you can change the ownership, if you have superuser access
- pUsing the command  $\dim$  in psql you can see which schemas are available in the database you are connected to

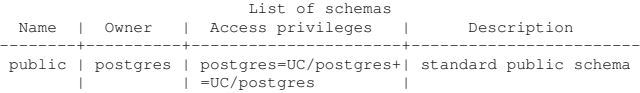

p The public schema can be useful, but you can also drop it, if you don't have a specific use for it or change its ACL according to your needs

 $4$ As long as no changes have been made to the t[em](#page-19-0)[pl](#page-21-0)[at](#page-19-0)[e1](#page-20-0) [d](#page-21-0)[a](#page-17-0)[t](#page-18-0)a[b](#page-26-0)a[se](#page-18-0)  $OQ$ 

<span id="page-21-0"></span>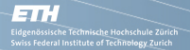

## Schemas - 3

Users having the CREATE privilege on the database (along with superusers and the owner of the database) are allowed to create schemas in it<sup>5</sup>.

CREATE SCHEMA schema name [ AUTHORIZATION user name ]

#### The clause AUTHORIZATION allows the creator to specify a different owner if he is a superuser or a member of the grantee role.

#### Example

admin@uci.localhost=> CREATE SCHEMA admin; CREATE SCHEMA admin@uci.localhost=> \dn+ admin List of schemas Name | Owner | Access privileges | Description -------+-------+-------------------+------------ admin | admin | |

<sup>5</sup>It is also possible to create, with a single statement, objects in the schema. For details look at the official documentati[on.](#page-20-0) **And the set of the set of the set of the set of the set of the set of the set of the set of the set of the set of the set of the set of the set of the set of the set** 

## Schemas - 4 - Privileges

There are two privileges that can be granted or revoked on a schema.

CREATE allows to create objects like tables, views, etc. in the schema.

USAGE allows using objects available in the schema. Notice that this alone is not enough to use the objects in the schema. Those have their own privileges that must be granted for specific usage. On the other hand, a role with privileges granted on an object in the schema will not be able to use it unless it has been granted USAGE on the containing schema as well.

## Schemas - 5 - Visibility

In this context visibility refers to the need to qualify the name of the objects in a database with their schema. In general an object is fully qualified in the following form.

[database.]schema.object[parameters]

Because you must be connected to a database for interacting with PostgreSQL, its name is always implicit. Qualifying objects with their schema is a good habit and will spare you many problems in the future. If you use objects in the database without qualifying them with their schema, PostgreSQL will search for it in the schemas listed in the user's property search\_path.

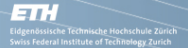

#### Schemas - 6 - search\_path

- $\blacksquare$ The content of search path tells PostgreSQL in which schemas it must look for objects
- p. Objects created without schema qualification will be created in the first available schema on the list, provided the role has CREATE privilege on the schema
- p The usage of search\_path is convenience. Get used to always qualify the object with its schema in your code

#### See your current search\_path

```
admin@uci.localhost=> SHOW search path;
  search_path
-----------------
"$user", public
```
#### <span id="page-25-0"></span>Schemas - 7 - search\_path

#### Modify your search path in the current session.

SET search path=public;

#### Reset your search path to the value configured in your role.

RESET search path;

#### Modify search\_path permanently. Note each user can perform this action on his own search\_path.

ALTER ROLE rolename [IN DATABASE database name] SET search path=public;

#### See search\_path of another user.

SELECT rolname, rolconfig FROM pg\_roles WHERE rolname =  $'$ user1'; rolname | rolconfig ---------+---------------------------------- user1 | {"search\_path=\"\$user\", public"}

KELKA (ALKER KELKA) DE KORO

# <span id="page-26-0"></span>**Outline**

- [Introduction](#page-1-0)
- [Databases](#page-6-0) and Roles
- [Schemas](#page-18-0)
- [Tables, Views and Sequences](#page-26-0)
- Functions [and Other Objects](#page-34-0)
- [Default Privileges](#page-39-0)
- [Organize Access Control](#page-43-0)
- [Conclusion](#page-63-0)

## Tables, Views and Sequences

<span id="page-27-0"></span>**ETT H** 

genössische Technisc<u>he H</u>ochschule Zürich<br>ss Federal Institute of Technology Zurich

- $\blacksquare$  Tables are the data containers within a database. This is probably the best known object within a database.
- p From a user perpective, views are like tables. In fact they are statements that put together columns of one or more tables, along with additional values that may be computed from them. They mostly are used to hide complexity and to customize data selection to users' needs. In PostgreSQL views can be updatable if the underlying structures are trivial.
- p Secuences are related to tables inasmuch as they are used to generate values that are unique across transactions in the context of the database. Thanks to this characteristic sequences may supply values for the primary key of a table.

## Tables and Views privileges - 1 - Basics

Tables and views are contained in a schema. Notice that privileges granted, only can be consumed if the grantee also has been granted USAGE privilege on the containing schema. Obviously a role should also have CONNECT privilege to the database. If granted to views the following privileges apply on the underlying table.

- p SELECT allows reading rows from a table. It can be granted on all columns or a subset of them.
- p INSERT is needed to add rows to a table. It can be granted on all column or a subset of them.
- p UPDATE enables the grantee to modify existing records of a table. Again the grant can extend to all columns or be limited to a number of them.
- pDELETE allows removing records from a t[ab](#page-27-0)l[e.](#page-29-0)<br>PRISCENTE PRISCENT ARREST FRAME

## <span id="page-29-0"></span>Tables and Views privileges - 2 - Dependencies

Besides privileges on the container objects, some of the table privileges have dependencies on other objects' privileges at the same level and even between them.

- p INSERT requires USAGE on all sequences used by DEFAULT clauses to provide column values in the table.
- p UPDATE needs to search for the record(s) to modify and requires therefore SELECT on the same table.
- p DELETE is similar to update and also requires SELECT on the same table.

**KED KARD KED KED E YORA** 

## Tables and Views privileges - 3 - Dependencies

#### Notice that error messages can be quite confusing. Consider the following example.

```
admin=> CREATE SCHEMA test CREATE TABLE test (id INTEGER);
admin=> GRANT INSERT, UPDATE ON test.test TO user1;
user1=> INSERT INTO test VALUES (9):
ERROR: relation "test" does not exist
user1=> INSERT INTO test.test VALUES (9):
ERROR: permission denied for schema test
admin=> GRANT USAGE ON SCHEMA test TO user1;
user1=> INSERT INTO test.test VALUES (9):
INSERT 0 1
user1=> UPDATE test.test SET id = 10 WHERE id = 9;
ERROR: permission denied for relation test
user1=> SELECT has table privilege('test.test','update');
has table privilege
---------------------
 \ddot{}user1=> SELECT has table privilege('test.test','select');
has_table_privilege
---------------------
 f
```
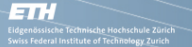

#### Tables and Views privileges - 4

Tables know some additional privileges.

- p TRUNCATE allows emptying the whole table with the SQL statement of the same name.
- p REFERENCES allows the grantee to create a foreign key in the table using the column(s) he's been granted the privilege. The user also must have the same privilege on the column(s) of the referenced table.
- p TRIGGER is needed in order to create a trigger on the table. Notice that this has nothing to do with the privilege of writing or using a trigger function.

#### Tables and Views privileges - 5 - Columns

SELECT, INSERT, UPDATE and REFERENCES can be granted to a subset of the table's columns. In order to achieve this target you cannot revoke privileges on single columns after you have granted them to the whole table. Instead you must revoke the privilege on the table and then grant it to the columns you want to allow the access to.

```
admin=> GRANT INSERT ON test.test TO user1;
admin=> REVOKE INSERT (id) ON test.test FROM user1;
admin=> \dp
 Schema | Name | Type | Access privileges | Column access privileges
--------+------+-------+-------------------------+--------------------------
 test | test | table | charles=arwdDxt/charles+|
       | | | user1=a/charles |
admin=> REVOKE INSERT ON test.test FROM user1;
admin=> GRANT INSERT (id) ON test.test TO user1;
admin=> \dp
 Schema | Name | Type | Access privileges | Column access privileges
--------+------+-------+-------------------------+--------------------------
 test | test | table | charles=arwdDxt/charles | id: +
                                                     | | | | user1=a/charles
```
KELKA (ALKER KELKA) DE KORO

## Tables and Views privileges - 6

As shown in the previous slide the psql command  $\langle$  dp can be used to diplay the ACL of the objects in the schemas. There are some alternatives.

- pThe psql command  $\angle z$  is equivalent to  $\angle$ dp
- p For single objects and privileges you can use the access privilege inquiry functions.

has\_<object\_type>\_privilege([rolename,] object\_name, [column\_name,] privilege)

We have used one of these functions to investigate the privileges of a table and the error messages issued by PostgreSQL.

# <span id="page-34-0"></span>**Outline**

- [Introduction](#page-1-0)
- [Databases](#page-6-0) and Roles
- [Schemas](#page-18-0)
- [Tables, Views and Sequences](#page-26-0)
- Functions [and Other Objects](#page-34-0)
- [Default Privileges](#page-39-0)
- [Organize Access Control](#page-43-0)
- [Conclusion](#page-63-0)

#### Functions - 1

genössische Technisc<u>he H</u>ochschule Zürich<br>ss Federal Institute of Technology Zurich

ETH

- p Functions extend the capability of the database.
	- p Encapsulate complex operations difficult to achieve with plain SQL.
	- pReduce the amount of network traffic.
	- pAutomate tasks, e.g. with triggers.
- pThey run on the server and are called with a SELECT statement.
- pFunctions only know the privilege EXECUTE.
- p PUBLIC is granted EXECUTE on functions at creation time by default, but. . .
- p The user must have USAGE privilege on the containing schema and all necessary privileges on the objects manipulated in the function.

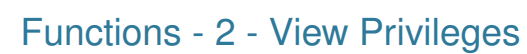

ETH

.<br>Idgenössische Technische Hochschule Zürich<br>wiss Federal Institute of Technology Zurich

In order to see which privileges are set on a function you have two choices.

 $\blacksquare$  Use the access privilege inquiry function for functions if you need to know the privileges of a specific role. You may also use public to check if a function can be executed by every role.

has function privilege(rolename, function name, privilege)

#### **P** You can also query the PostgreSQL catalog or the information\_schema.

SELECT proname, proacl FROM pg\_proc WHERE proname = '<function\_name>'; SELECT grantor, grantee, routine name, privilege type FROM information schema.routine privileges WHERE routine name =  $\prime$  <function name>';

 $\mathcal{A} \square \vdash \mathcal{A} \overline{\mathcal{B}} \rightarrow \mathcal{A} \ \overline{\mathcal{B}} \rightarrow \mathcal{A} \ \overline{\mathcal{B}} \rightarrow \square \ \overline{\mathcal{B}}$ 

## Other Objects - 1

ETH

idgenössische Technische Hochschule Zürich<br>wiss Federal Institute of Technology Zurich

- $\blacksquare$  LANGUAGE: Privilege USAGE allows the grantee to write functions in that language. Untrusted languages can only be used by superuser. The privilege is granted to PUBLIC by default.
- p TYPE: USAGE is granted by default to PUBLIC and allows grantees to use the type in the creation of objects such as tables and functions.
- p DOMAIN: Is an existing TYPE with some constraints. Grantees can receive the USAGE privilege to use the DOMAIN.

#### pLARGE OBJECT

- pSELECT read the large object.
- pUPDATE modify, i.e. write to the large object.

## Other Objects - 2

**ETT H** 

.<br>dgenössische Technische Hochschule Zürich<br>viss Federal Institute of Technology Zurich

- $\blacksquare$  FOREIGN DATA WRAPPER: Privilege USAGE allows the grantee to create a link to an external database Server using the data wrapper.
- p TABLESPACE: Only knows the privilege CREATE to allow the creation of databases by default in the given TABLESPACE (eventually specific space on disk).

The objects that we have seen in this last section and their privileges are usually not relevant for normal daily operations. You can find more details on their usage and characteristics in the official PostgreSQL documentation.

# <span id="page-39-0"></span>**Outline**

- [Introduction](#page-1-0)
- [Databases](#page-6-0) and Roles
- [Schemas](#page-18-0)
- [Tables, Views and Sequences](#page-26-0)
- Functions [and Other Objects](#page-34-0)
- [Default Privileges](#page-39-0)
- [Organize Access Control](#page-43-0)
- [Conclusion](#page-63-0)

## Default Privileges - 1

**ETT H** 

PostgreSQL set default privileges on some objects to PUBLIC by default. You can find them in the official documentation in the notes on the SQL statement GRANT.

Here for your convenience the list of default privileges:

- pCONNECT and TEMPORARY on databases.
- pEXECUTE on functions.
- pUSAGE on languages.

Besides, in a newly created database PUBLIC will have USAGE and CREATE privileges on the public schema.

## Default Privileges - Modify

Due to security requirements you may want to modify one or more of the default privileges, e.g. allowing only certain roles to connect to a database or to execute some functions.

It is also possible to change the default privileges or create your own ones. For that purpose you can use the PostgreSQL statement that follows in a simplified form (the complete command can be seen in the official documentation).

```
ALTER DEFAULT PRIVILEGES FOR ROLE rolename [IN SCHEMA schema_name]
{GRANT|REVOKE} privilege(s) ON {TABLES|SEQUENCES|FUNCTIONS|TYPES}
{TO|FROM} rolename(s)
```
If you want to "delete" a default privileges setting you must use the same statement above using exactly the opposite values for {GRANT|REVOKE} and {TO|FROM}. Notice that the scope of default privileges is the current database. The settings will not have any impact on other databases.**A O A G A 4 O A C A G A G A 4 O A C** 

KELKA (ALKER KELKA) DE KORO

## Default Privileges - 3 - View

You can view the existing default privileges using the psql command  $\langle \text{ddp} \rangle$ . If the list is empty then the default privileges mentioned in the first slide of this section apply.

#### Examples

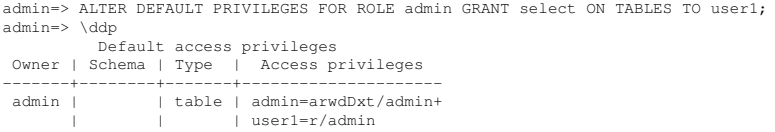

This is equivant to say: Each time that admin creates a table in any schema in this database, grant read access to user1. You can remove the default privilege as follow.

```
admin=> ALTER DEFAULT PRIVILEGES FOR ROLE admin REVOKE select ON TABLES FROM user1;
admin=> \ddp
         Default access privileges
Owner | Schema | Type | Access privileges
-------+--------+------+-------------------
(0 rows)
```
# <span id="page-43-0"></span>**Outline**

- [Introduction](#page-1-0)
- [Databases](#page-6-0) and Roles
- [Schemas](#page-18-0)
- [Tables, Views and Sequences](#page-26-0)
- Functions [and Other Objects](#page-34-0)
- [Default Privileges](#page-39-0)
- [Organize Access Control](#page-43-0)
- [Conclusion](#page-63-0)

## **Introduction**

नाः

We have seen how to grant and revoke privileges to roles. Depending on the complexity of the database design and on the numbers of users in your cluster, this could become difficult to manage.

In this section we will see some techniques that can be used in order to simplify to some extent privileges management.

In particular how to use roles to centralize privileges to a few manageable units, how to restrict access to tables using views and how to grant access indirectly through functions.

### Groups and Inheritance - 1

电话

genössische Technisc<u>he H</u>ochschule Zürich<br>ss Federal Institute of Technology Zurich

In PostgreSQL users and groups are the same object role. A group is a role that does not have the LOGIN attribute set. The basic idea behind using groups is that instead of granting or revoking privileges to every single user, you customize those privileges for a group or a small set of group, depending on your requirements and then grant the group (i.e. the role) to all users that share the same privileges.

What makes this possible is the inheritance of the privileges from the granted role to the grantee. The grantee receives through the membership in a role, all its privileges as if these were granted directly to him.

## Groups and Inheritance - 2

#### Example:

.<br>Idgenössische Technische Hochschule Zürich<br>wiss Federal Institute of Technology Zurich

ETH

CREATE ROLE accountants NOLOGIN; GRANT SELECT, INSERT, UPDATE, DELETE ON accounts TO accountants:

GRANT accountants TO jonathan;

- p We create a group named accountants and grant it privileges on table accounts.
- p Then we grant the group accountants to a user jonathan thus enabling him to manipulate data of the accounts table.
- p The big advantage of this approach becomes visible if you have more than one user that needs this set of privileges.
	- p If privileges for all accountants change over time you only need to change the privileges of the group.
	- p If an accountant leaves the company or a new one is hired you only need to revoke the group membership from the leaving one and grant it to the new one.

## Groups and Inheritance - 3 - Careful

**ETT H** 

genössische Technisc<u>he H</u>ochschule Zürich<br>ss Federal Institute of Technology Zurich

This flexible approach requires some caution when implemented.

- p The granted role inherits the privileges directly if the grantee role has the INHERIT attribute set (which is the default), but can inherit also the attributes of the granted role if the grantee issues a SET ROLE rolename command.
- p As an example: If the granted role has the attribute CREATEROLE, the grantee can impersonate the granted role using SET ROLE and manipulate database users.
- p A user can grant himself to another user, thus granting access to all objects he has privileges on. If the granted role is the owner of objects, this extends to their destruction.

## Groups and Inheritance - 4 - Evil on Earth

#### Never do that on your systems!

admin=> CREATE ROLE evil LOGIN PASSWORD 'xxx'; admin=> \du Role name | Attributes | Member of -----------+------------------------------------------------+---------- admin | Create role, Create DB | {}<br>evil | {} evil | | {} admin=> CREATE DATABASE test; CREATE DATABASE admin=> \c uci evil FATAL: permission denied for database "uci" admin=> GRANT admin TO evil; admin=> \c uci evil You are now connected to database "uci" as user "evil". evil=> SET ROLE admin; evil=> DROP DATABASE test; DROP DATABASE evil=> ALTER ROLE admin NOLOGIN; ALTER ROLE  $evil \Rightarrow \ c - \text{admin}$ FATAL: role "admin" is not permitted to log in evil=> GRANT charles TO evil; ERROR: must be superuser to alter superusers

## Groups and Inheritance - 5 - What can you do?

- $\blacksquare$  First of all make sure that you have a working policy for backup and restore of your database.
- p Never grant superuser roles or roles with special attributes or object owners to others, unless you have a very good reason for it.
- p If you cannot trust your users not to grant themselves to other, you may do the following.
- 1. Create all users with NOINHERIT. Let groups inherit privileges instead.
- 2. Don't grant any privileges directly to users, only through groups.
- 3. Don't grant the CONNECT privilege on databases to the groups, only to individual users.

## Groups and Inheritance - 6 - Group Members

You can find which users are in a group querying the catalog. For convenience we restrict the query to those users that have directly or indirectly CONNECT privilege on the database uci. You may modify the query to search for all members of a group or all groups a user belogs to. However, in this form, you don't see indirections through group levels.

```
SELECT rg.rolname AS group name,
       rr.rolname AS role_name,
      gr.rolname AS grantor
FROM pg_auth_members_m
JOIN pg_roles rg ON (rg.oid = m.roleid)
JOIN pg_roles rr ON (rr.oid = m.member)
JOIN pg_roles gr ON (gr.oid = m.grantor)
WHERE has database privilege(rr.rolname,'uci','connect')
ORDER BY rg.rolname, rr.rolname;
```
You can also get a similar information using the psql command \du.

## Groups and Inheritance - 7 - Wrap up

Working with non inheriting users will add on your application developers an additional layer of complexity. They will have to perform a SET ROLE to the group in the session after user login. You can also see this as an asset and configure individual logins for users and group privileges for applications. This will be reflected in the variables SESSION USER (the real user) and CURRENT USER (the impersonated user).

More important than this, make sure that you can trust your users. If this is not the case, then you probably have a bigger problem anyway.

## Views and Security Definer Functions

So far we have seen the basics of the authorization system of PostgreSQL. We have seen how to grant and revoke privileges to objects, which privileges can be granted to specific objects and how a privilege may require granting others in order to be consumed.

Now we will show two practices that can be used to solve other problems:

- pHow can you extend the control over a table at the row level?
- p How can you allow users to make only specific changes to a table without granting direct access to it?

#### Views - 1

genössische Technisc<u>he H</u>ochschule Zürich<br>ss Federal Institute of Technology Zurich

ETH

- p Views are a way to manipulate what users can see. Besides defining which columns the view returns, you can also select a subset of rows based on a WHERE clause in the statement definition.
- p Views that don't add columns to a table are writable. Since UPDATE and DELETE require the SELECT privilege, users end up being able to modify only rows that they can see.
- pSince version 9.4 views can have a CHECK OPTION that prevent users from changing fields that would make the row invisible to them. This can happen if a column that a user can modify is in any condition of the WHERE clause.

#### Views - 2

- p Now, if you create a view on a table that should deliver different result sets to different users, you may apply the authorization rules on the view instead of on the table.
- p Privileges granted on a view extend to the underlying table, but only through the view and not directly.

## <span id="page-55-0"></span>Security Definer Functions - 1

In some occasions a DBA must grant privileges that create unexpected threats. In a previous exercise we created a table for logging user actions in a table and filled the table using a trigger and a trigger function.

In order to make it work we had to grant INSERT privilege to the users on the log table. This also allows users to insert records directly into the log table, which is probably not what was intended.

A way to avoid this situation is using security definer functions.

## Security Definer Functions - 2

p A security definer function can be implemented exactly in the same way as any other function. The difference is that you must declare it as such with the keyword SECURITY DEFINER.

```
CREATE OR REPLACE FUNCTION operations.log_changes()
RETURNS TRIGGER
SECURITY DEFINER
AS $$
[1, 1]
```
- p A security definer function is executed with the privileges of the user that created it<sup>6</sup>.
- p This gives you flexibility, but as usual you must take some additional security measures.

<sup>6</sup>This is comparable to the SUID bit on X-like sys[tem](#page-55-0)[s.](#page-57-0)  $\overline{e}$  and  $\overline{e}$  and  $\overline{e}$  and  $\overline{e}$ 

## <span id="page-57-0"></span>Security Definer Functions - 3

The PostgreSQL official documentation gives some important points to consider when writing security definer functions.

p Avoid having writeable schemas by anyone in the search\_path, in particular pg\_temp (implicit at the start of search path). Set the schema at the end of search\_path in the function declaration.

```
[1, 1]$$ LANGUAGE plpgsql
SECURITY DEFINER
SET search path = \alphadmin, pg temp;
```
- p Revoke EXECUTE from PUBLIC and grant it to your users explicitly.
- pCreate the function and set the privileges in a single transaction.

```
BEGIN;
CREATE FUNCTION ... SECURITY DEFINER;
REVOKE ALL ON FUNCTION ... FROM PUBLIC;
GRANT EXECUTE ON FUNCTION ... TO ...;
COMMIT;
```
### Security Definer Functions - 4

It is now clear that if a user can execute a function with the privileges of the creator and assuming that the creator has the necessary privileges to perform the actions listed in the function, that user will be able to perform actions for which he may not have the necessary privileges directly.

In our log table example that means recreating the trigger function as security definer, granting EXECUTE on it to legitimate users and revoke the INSERT privilege from everybody on the log table.

#### Row Level Security - 1

ETH

enössische Technisc<u>he H</u>ochschule .<br>is Federal Institute of Technology Zu

- pRLS is a new feature introduced with PostgreSQL version 9.5.
- p The documentation is available in the development section: http://www.postgresql.org/docs/devel/static/ddl-rowsecurity.html
- pIn order to use RLS you need to perform two steps.
- 1. Create one or more policies for a table.
- 2. Enable row level security on that table using ALTER TABLE.

## Row Level Security - 2 - Policies

ETH

.<br>Idgenössische Technische Hochschule Zürich<br>wiss Federal Institute of Technology Zurich

pA policy is created using the new command CREATE POLICY.

```
CREATE POLICY name ON table_name
    [ FOR { ALL | SELECT | INSERT | UPDATE | DELETE } ]
    [ TO { role_name | PUBLIC | CURRENT_USER | SESSION_USER } [, ...] ]
    [ USING ( using_expression ) ]
    [ WITH CHECK ( check expression ) ]
```
- **A** policy is per table an must have a unique name among that table policies. Different tables may have policies with the same name.
- p FOR indicates the commands subject to the policy. The default is ALL.
- p TO specifies for which role(s) the policy must be applied to. If omitted the default is PUBLIC.

#### Row Level Security - 3 - Policies

**ETT H** 

genössische Technisc<u>he H</u>ochschule Zürich<br>ss Federal Institute of Technology Zurich

- p USING is used to specify a condition to apply for filtering rows from the table while applying the command mentioned in FOR. The condition or set of conditions must return a boolean. If policies are defined for individual commands, this condition can be specified for all commands but INSERT.
- pWITH CHECK is used when an INSERT or an UPDATE tries to create a new row. Therefore this clause can only be applied to those commands.
- pWhen using FOR ALL the condition is applied to all commands, which can be handy at times, but also could lead to unwanted results.

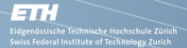

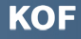

#### Row Level Security - 4 - Policies

**The use case implemented in the previous section using a view,** could be done with a policy as follows.

```
CREATE POLICY ON operations.catalogue
FOR ALL
TO uci_users
USING (name = SESSION_USER)
WITH CHECK (name = SESSION USER);
```
ALTER TABLE operations.catalogue ENABLE ROW LEVEL SECURITY.

pThe policies can be seen using  $\langle dp.$ 

```
Name | Policies
-----------+-------------------------------------------------
catalogue | uci users policy:
         | (u): (responsible = ("session_user"())::text)+
           (c): (responsible = ("session user"())::text)+
             | to: uci_users
```
イロト イ押 トイミト イミト・ミニ りなべ

# <span id="page-63-0"></span>**Outline**

- [Introduction](#page-1-0)
- [Databases](#page-6-0) and Roles
- [Schemas](#page-18-0)
- [Tables, Views and Sequences](#page-26-0)
- Functions [and Other Objects](#page-34-0)
- [Default Privileges](#page-39-0)
- [Organize Access Control](#page-43-0)

#### [Conclusion](#page-63-0)

**Conclusion**

K ロ ▶ K (日) → K ミ > K ミ → S → S → O Q (V

#### **Resources**

- pSources & more: http://www.schmiedewerkstatt.ch/uci
- p Online documentation: http://www.postgresql.org/docs/9.4/interactive/index.html

#### KOF

## **Contact**

Eidgenössische Technische Hochschule Zürich<br>Swiss Federal Institute of Technology Zurich

**ETH** 

- p SwissPUG: clavadetscher@swisspug.org http://www.swisspug.org
- p Work: clavadetscher@kof.ethz.ch http://www.kof.ethz.ch
- p Private: charles@schmiedewerkstatt.ch http://www.schmiedewerkstatt.ch

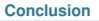

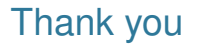

#### Thank you very much for your attention!

Feedback

Q&A

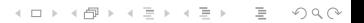